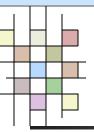

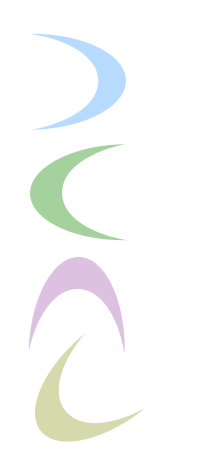

#### Linux File System

Tehran Polytechnic

University

#### By : Amir Hossein Payberah

payberah@yahoo.com

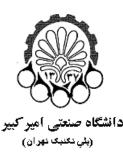

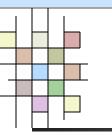

#### Contents

- What is File System?
  - Important Directories in Linux
  - Mounting File System
  - Partitions
  - Creating File System
  - Some useful commands and tools

Tehran

C

Polytechnic

# What is File System?

- It is responsible for storing information on disk and retrieving and updating this information.
- Example :
  - FAT16, FAT32, NTFS
  - ext2, ext3

Tehran In Linux everything is file. Polytechnic

# **Type of File System**

- Network File System
  - NFS
  - SMB
- Disk File System
  - ext2
  - ext3
  - FAT32
  - NTFS
- Polytechnic

Tehran

## **Network File System**

- Network File System are physically somewhere else, but appear as if they are mounted on one computer.
- NFS
  - It was developed by Sun.
- SMB
  - It was developed by Microsoft.

Tehran

Polytechnic

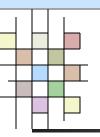

### **Disk File System**

 Disk File System are what you will find on a physical device, such as hard drive in a computer.

Tehran Polytechnic

 $\overline{\mathbf{C}}$ 

## ext2 File System

- It has been the standard File System for Linux.
- The original Extended File System was named ext.
- The ext2 File System can accommodate:
  - Files as large as 2GB
- Tehran Polytechnic University
- Directories as large as 2TB
- Max. file name length of 255 characters.

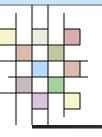

#### ext2 Structure

- A file in the ext2 File System begins with the inode.
- inode
  - Each file has an inode structure that is identified by an i-number.
  - The inode contains the information required to access the file.
- Tehran Polytechnic
- University

It doesn't contain file name.

#### Physical Structure on the Disk

| Super<br>Block |     | Block<br>List |
|----------------|-----|---------------|
|                | L i | <u></u> .     |

- Boot Block : information needs to boot the system
- Super Block : File System Specifications
  - Size
  - Max. number of files
  - Free blocks
  - Free inodes

Polytechnic inode List

Tehran

University Block List : The files data

# Symbolic Link

- Because of the structure of the ex2 File System, several names can be associated with a single file.
- In effect, you create another inode that reference already existing data.

Tehran Polytechnic

(

## ext3 File System

- It is as same as ext2.
- It is a journaling File System for Linux.
- In a journaling system, metadata is written to a journal on the disk before it is actually used to modify the file.

Tehran Polytechnic

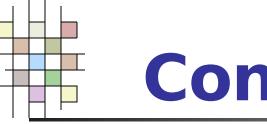

#### Contents

- What is File System?
- Important Directories in Linux
  - Mounting File System
  - Partitions
  - Creating File System
  - Some useful commands and tools

Tehran

Polytechnic

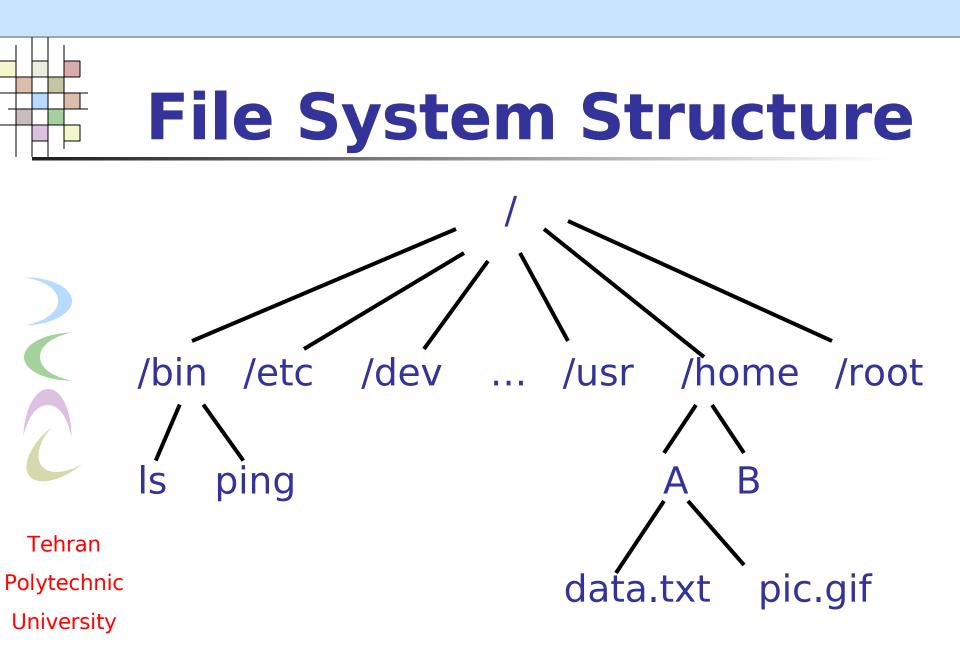

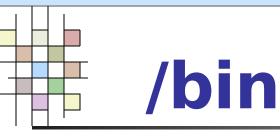

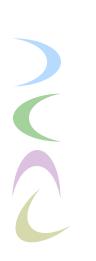

Tehran Polytechnic University

- Hold the most commonly used essential user programs
  - login
  - Shells (bash, ksh, csh)
  - File manipulation utilities (cp, mv, rm, ln, tar)
  - Editors (ed, vi)
  - File system utilities (dd, df, mount, umount, sync)
  - System utilities (uname, hostname, arch)
  - GNU utilities like gzip and gunzip

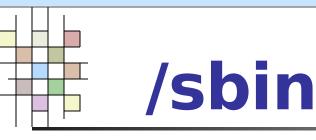

fsck

Fdisk

Mkfs

Lilo

Init

. . .

Shutdown

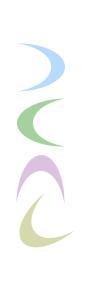

Tehran Polytechnic University

 The main difference between the programs stored in /bin and /sbin is that the programs in /sbin are executable only by root.

Hold essential maintenance or system

programs such as the following:

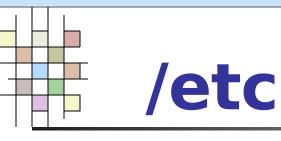

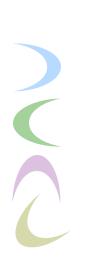

# Store the systemwide configuration files required by many programs.

- passwd
- shadow
- fstab
- hosts

. . .

- lilo.conf
- Tehran Polytechnic
- University

### /home and /root

- The /home directory is where all the home directories for all the users on a system are stored.
- The /root directory is where all the home directories for root user on a system are stored.

Tehran Polytechnic

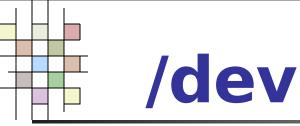

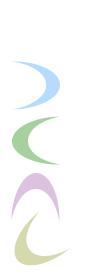

- The special
  - The special files representing hardware are kept in it.
    - /dev/hda1
    - /dev/ttyS0
    - /dev/mouse
    - /dev/fd0
    - /dev/fifo1
    - /dev/loop2
- Tehran Polytechnic
- University

#### /tmp and /var

- The /tmp and /var directories are used to hold temporary files or files with constantly varying content.
- The /tmp directory is usually a dumping ground for files that only need to be used briefly and can afford to be deleted at any time.
- The /var directory is a bit more structured than /tmp and usually looks something like the following:
  - /var/log
  - /var/spool
  - /var/named

Tehran Polytechnic University

C

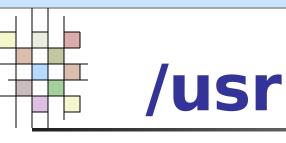

- Most programs and files directly relating to users of the system are stored.
- It is in some ways a mini version of the / directory.
  - /usr/bin
  - /usr/sbin
  - /usr/spool
- Tehran Polytechnic
- University

## **Other directories**

#### /mnt

- removable media such as CD-ROM, floppy and ... are mounted.
- /mnt/floppy
- /mnt/cdrom
- /boot
  - Image to boot system
- /lost+found
  - Used by fsck

Tehran Polytechnic

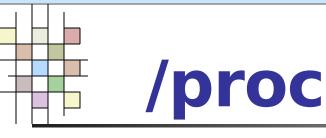

#### It is a virtual File System

- A special File System provided by the kernel as a way of providing information about the system to user programs.
- The main tasks of proc File System is to provide information about the kernel and processes.

Tehran Polytechnic

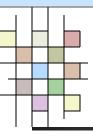

#### Contents

- What is File System?
- Important Directories in Linux
- Mounting File System
  - Partitions
  - Creating File System
  - Some useful commands and tools

Tehran

Polytechnic

## **Mounting File System**

- The Linux File System makes it appear as if all the File System are local and mounted somewhere on the root File System.
  - File System are mounted with the mount command.
    - mount –t type source mount\_point

Tehran Polytechnic University

- To unmount a File System, the umount command is used.
  - umount /dev/<device name> or mount\_point

# Mounting Automatically with fstab

- This file lists all the partitions that need to be mounted at boot time and the directory where they need to be mounted.
- Along with that information, you can pass parameters to the mount command.
- /etc/fstab
  - Which devices to be mounted
  - What kinds of File Systems they contain
  - At what point in the File System the mount takes place
- Tehran Polytechnic University

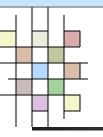

#### fstab Example

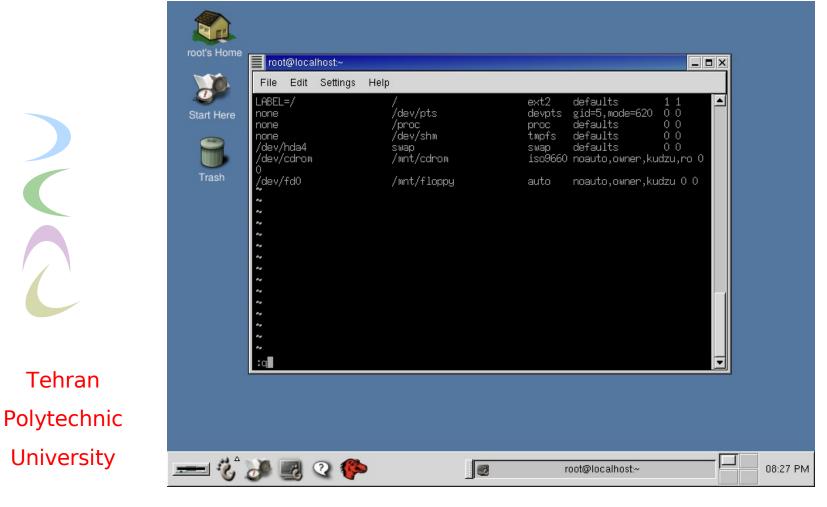

26

### fstab Structure

#### Each line has six fields:

- 1'st field: indicates the block device or remote File
  System that will be mounted.
- 2'nd field: identifies the mount point the local system where the File System will be mounted.
- 3'rd field: File System type
- 4'th field: list of mount options
- 5'th field: it is used by dump (a backup program) to determine whether the File System should be dumped (1:yes, 0:no).
- 6'th field: it is used by fsck (0:never run, 1:run on the drive at predetermined, 2:it is recommended for non root File System so that fsck isn't run on them as frequently).

Tehran Polytechnic University

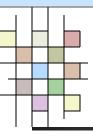

#### Contents

- What is File System?
- Important Directories in Linux
- Mounting File System
- Partitions
  - Creating File System
  - Some useful command and tool

Tehran

Polytechnic

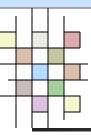

### **Partition Table**

#### MBR (Master Boot Record)

- The first sector
- 512 bytes (446 bytes:boot loader such as LILO or GRUB, 64 bytes:partition table, 2 bytes:special code).
- The partition table has enough room for four partitions.

Tehran Polytechnic One of the four can be used as an extended partition.

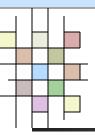

#### Partitions

- Primary-Master
  - /dev/hda
- Primary-Slave
  - /dev/hdb
- Secondary-Master
  - /dev/hdc
- Secondary-Slave
  - /dev/hdd

Tehran

- Polytechnic
- University
- Swap Partition
  - Used to implement virtual memory

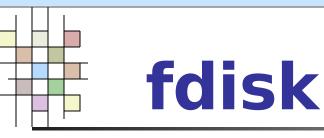

- The Linux fdisk counterpart in DOS edits the disk structure.
  - You must be the superuser (root) to run fdisk.
    - fdisk /dev/had
  - cfisk
- Tehran Polytechnic
- University

It is the same as fdisk, but it gives a graphical interface at the console.

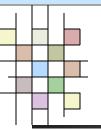

#### fdisk Command

|                                                                                                    | ettings Help                                                                                       |                                                       |                                          |       |  |
|----------------------------------------------------------------------------------------------------|----------------------------------------------------------------------------------------------------|-------------------------------------------------------|------------------------------------------|-------|--|
| (e.g., DO                                                                                                    | FDISK, OS/2 FDISK)                                                                                 |                                                       |                                          |       |  |
| b edit<br>c toggl<br>d delet<br>l list<br>m print<br>n add a<br>o creat<br>p print<br>g quit<br>s creat<br>t chang<br>v verift<br>w write | n<br>a bootable flag<br>sd disklabel<br>the dos compatibili<br>a partition<br>nown partition types | tition table<br>s<br><label<br>m id<br/>it</label<br> |                                          |       |  |
| Command (m f                                                                                                    | r help): p                                                                                         |                                                       |                                          |       |  |
| Disk /dev/hd                                                                                                    | : 255 heads, 63 sect<br>ders of 16065 * 512                                                        | ors, 2482 cylin<br>oytes                              | dens                                     |       |  |
| Daulas Da                                                                                                    | 1 306                                                                                              | Blocks Id<br>2457913+ 83<br>2048287+ b                | Linux<br>Win95 FAT32                     |       |  |
| Device Bo<br>/dev/hda1<br>/dev/hda2<br>/dev/hda3<br>/dev/hda4<br>/dev/hda5                                                                | 575 2482<br>307 319                                                                                | 104422+ 82<br>15325978+ b                             | Win95 Ext'd<br>Linux swap<br>Win95 FAT32 | (LBA) |  |

Tehran Polytechnic University

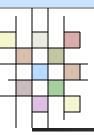

#### Contents

- What is File System?
- Important Directories in Linux
- Mounting File System
- Partitions
- Creating File System
  - Some useful commands and tools

Tehran

Polytechnic

## **Creating File System**

- Once a disk has been partitioned for a specific File System, it is necessary to create a File System on it.
- The first process in the DOS world is known as formatting.
- In the UNIX world is known as creating a File System.

Tehran Polytechnic

(

#### **Create File System Commands**

- mkfs or mke2fs
  - Make a new ext2 File System.
- mk3fs
  - Make a new ext3 File System.
- mkdosfs
  - Make DOS File System without owning any Microsoft software.

Tehran Polytechnic

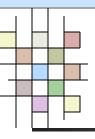

#### Contents

- What is File System?
- Important Directories in Linux
- Mounting File System
- Partitions
- Creating File System
  - Some useful commands and tools

Tehran

Polytechnic

Tehran

#### **FS Commands and Tools**

- pwd
  - Where am I?
- cd
  - Changes working directory.
- ls Is
  - Shows the contents of current directory
- cat
  - Takes all input and outputs it to a file or other source
- nkdir
  - Creates a new directory
- Polytechnic rmdir University
  - Removes empty directore

#### FS Commands and Tools (cont.)

- mv
  - Moves files
  - ср
    - Copies files
- rm
  - Removes directory
- gzip and gunzip
  - To compress and uncompress a file
  - tar

Tehran

- To compress and uncompress a file
- Polytechnic fsck and e2fsck
  - Checks and repairs a Linux File System (same as scandisk)

# FS Commands and Tools (cont.)

- e2label
  - Displays or change the label of a device
- dd 🕨
  - Converts and copies a file
- df
  - Reports File System disk space usage
  - du
    - Estimates file space usage
- In
  - Makes links between files
- file
- Tehran
- Polytechnic
- University

- Determines file type
- tune2fs
  - Adds the journal to an existing ext2 File System

# **Converting an ext2 File System to ext3**

#### First:

- Use the tune2fs utility to add the journal to an existing ext2 File System
- tune2fs –j /dev/hda2
- Second
  - Edit the appropriate line in /etc/fstab and change the value from ext2 to ext3.

Tehran Polytechnic

# FS Commands and Tools (cont.)

KDiskFree

Tehran Polytechnic

| Start Here  | K            | DiskFree                                  |                 |            |                           |                  |            |       |   |          |
|-------------|--------------|-------------------------------------------|-----------------|------------|---------------------------|------------------|------------|-------|---|----------|
| otant field | <u>F</u> ile | <u>F</u> ile <u>O</u> ptions <u>H</u> elp |                 |            |                           |                  |            |       |   |          |
|             |              | Device                                    | Туре            | Size       | Mount point               | Free             | Full %     | Usage |   |          |
|             |              | LABEL=/                                   | ext2            | N/A        | 1                         | 0.00MB           | N/A        |       |   |          |
| Trash       |              | /dev/cdrom<br>/dev/fd0                    | iso9660<br>auto | N/A<br>N/A | /mnt/cdrom<br>/mnt/floppy | 0.00MB<br>0.00MB | N/A<br>N/A |       |   |          |
|             |              | /dev/hda1                                 | ext2            | 2.31GB     | /                         | 156MB            | 93.4%      |       |   |          |
|             |              | /dev/hda5                                 | vfat            | 14.6GB     | /mnt/main                 | 6.85GB           | 53.1%      |       |   |          |
|             |              |                                           |                 |            |                           |                  |            |       |   |          |
|             |              |                                           |                 |            |                           |                  |            |       |   |          |
|             |              |                                           |                 |            |                           |                  |            |       |   |          |
|             |              |                                           |                 |            |                           |                  |            |       |   |          |
|             |              |                                           |                 |            |                           |                  |            |       |   |          |
|             |              |                                           |                 |            |                           |                  |            |       |   |          |
|             |              |                                           |                 |            |                           |                  |            |       | , |          |
|             |              |                                           |                 |            |                           |                  |            |       |   |          |
|             |              |                                           |                 |            |                           |                  |            |       |   |          |
|             |              |                                           |                 |            |                           |                  |            |       |   |          |
|             |              |                                           |                 |            |                           |                  |            |       |   |          |
|             |              |                                           |                 |            |                           |                  |            |       |   |          |
| ал A        |              |                                           |                 |            |                           |                  |            |       |   |          |
| 🖃 😮 🛛       | و کې         | J 🔾 🥐                                     |                 |            | <b>\$</b> 2               |                  | KDiskFree  |       |   | 08:29 PM |
|             |              |                                           |                 |            |                           |                  |            |       |   |          |

#### **FS Commands and Tools** (cont.)

Tehran Polytechnic University

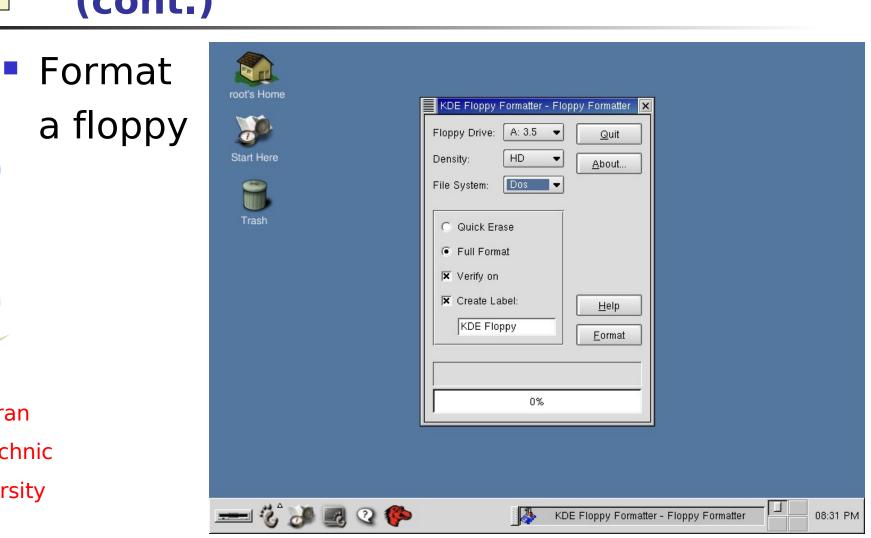

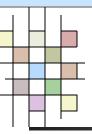

# Question?

| •          | Τ | eł | าเ | ĉ | ar | ו |  |
|------------|---|----|----|---|----|---|--|
| <b>.</b> . |   |    |    |   |    |   |  |

Polytechnic